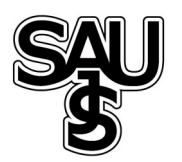

# Kontrol Sistemleri dersi için Matlab Builder Ne ve Asp.net tabanlı web laboratuarı tasarımı

Eyüp Sönmez<sup>\*1</sup>, Sezgin Kaçar<sup>2</sup>

11.12.2015 Geliş/Received, 30.12.2015 Kabul/Accepted

ÖZ

Mühendislik alanında sistemleri test etmek için kullanılan yazılımların öğrenilmesi ve uygulanması zaman kaybına ve asıl amaçtan uzaklaşılmasına neden olmaktadır. Bu çalışmada lisans düzeyinde okutulan Kontrol Sistemleri dersi için internet tabanlı bir arayüz tasarlanmıştır. Hazırlanan kullanıcı arayüzü ile kullanıcıların derin matematik ve programlama bilgisine ihtiyaç duymadan, sistemlerin analiz ve kontrolünü yapabilmesi; ayrıca arayüzün web tabanlı tasarlanmasıyla, yöntemin yaygınlaştırılması, zaman kaybını ortadan kaldırarak birden fazla kullanıcının eş zamanlı kullanabilmesi amaçlanmıştır. Web tabanlı arayüz tasarımı için MATLAB Web Figure ile ASP.NET platformu kullanılmıştır. Aynı zamanda arayüzde yapılan işlemlere ait pratik bilgilere de ulaşılabilmektedir. Böylece hem eğitimsel hem de akademik amaçlara uygun bir sanal laboratuar tasarımı gerçekleştirilmiştir.

Anahtar Kelimeler: MATLAB, ASP.NET, MATLAB web figure, arayüz tasarımı, kontrol sistemleri

# Web laboratory design based Matlab Builder Ne and Asp.Net for Control Systems course

## ABSTRACT

Teaching and implementation of software used to test the system in the field of engineering causes loss of time and to move away from the main purpose. In this study, web-based interface is designed for Control Systems Course in the level of license. Bydesigned web interface, it is aimed to decrease time loss and use multi-user simultaneously, controlling and analyzing sysrtems without the need for too much mathematics and programming knowledge. MATLAB Web Figure and ASP.NET platform have been used to design the web-based interface. In addition to, practical information associated with issues can be reached in the web based interface. Thus, a virtual laboratory is designed for educational and academic purposes.

Keywords: MATLAB, ASP.NET, MATLAB web figure, ınterface design, control systems

Sorumlu Yazar / Corresponding Author

<sup>&</sup>lt;sup>1</sup> Adapazarı Prof. Dr. Tansu Çiller Mesleki ve Teknik Anadolu Lisesi, Sakarya, Türkiye - sonmez21@hotmail.com

<sup>2</sup> Sakarya Üniversitesi, Teknoloji Fakültesi, Elektrik ve Elektronik Mühendisliği Bölümü- skacar@sakarya.edu.tr

Mühendislik eğitimine yönelik bilgisayar ve web tabanlı eğitim arayüzleri mühendislik öğrencilerinin daha kısa zamanda, daha kolay ve ucuz olarak deney ve analiz yapabilmeleri açısından çok önemlidir. Analizin otomatik olarak eğitim arayüzünde gerçekleştiriliyor olması zaman ve maaliyetten tasarruf edilmesine, asıl amaçtan uzaklaşmadan en az hata ile daha verimli bir çalışma yapılmasına, kullanıcı sayısında sınırlama olmaksızın eşzamanlı olarak işlemlerin defalarca tekrarlanmasına olanak sağlar. Ayrıca elde edilen sayısal sonuçlar kolaylıkla grafikleştirilebilir, böylece yapılan işlemler hakkında görsel bir değerlendirme ve karşılaştırma da yapılabilir.

Yukarıda sıralanan avantajlardan dolayı bilgisayar tabanlı eğitim arayüzü ile kontrol sistemleri analiz uygulamaları oldukça yaygın olarak kullanılmaktadır [1,4]. Arayüz temelli çalışmalarda farklı platformlar kullanılabilir. Bunlardan biri olan MATLAB GUI analiz ve grafik özellikleri ile çok kullanışlı bir yapıya sahiptir. Fakat analiz yapmak için programın bilgisayarda kurulu olması gerekmektedir. Daha genel kullanıma yönelik olarak .NET platformunda hazırlanmış bir arayüz sayesinde başka herhangi bir program kurulumuna ihtiyaç duyulmadan analiz gerçekleştirilebilir. Bununla .NET platformu, uygulamanın farklı programlama dillerinde geliştirilmesi avantajını da beraberinde getirmektedir. Ayrıca .NET platformu sayesinde hazırlanan uygulama web tabanlı çalışabildiğinden işlemler bir çok bilgisayarda aynı anda gerçekleştirilebilmekte ve kullanımın yaygınlaşmasını sağlamaktadır.

Bugüne kadar mühendislik eğitimine yönelik birçok arayüz çalışması gerçekleştirilmekle birlikte özellikle son yıllarda web tabanlı eğitim arayüz çalışmaları yaygınlaşmaktadır [5,10]. Bu çalışmalardan biri Erdem ve arkadaşları tarafından sayısal haberleşme eğitimi amaçlı gerçekleştirilen web tabanlı kullanıcı arayüzüdür. Bir diğer çalışma ise Tekin ve arkadaşları tarafından DSP kontrollü asenkron motor sürücüleri için gerçekleştirilen web tabanlı bir arayüz çalışmasıdır. Bununla birlikte yapılan çalışma ve deneyleri web ortamına aktarmak için kullanılan MATLAB Builder Ne ve MATLAB Web Figure ile yapılmış çalışmalar da mevcuttur. Bunlardan biri Kaçar ve arkadaşları tarafından tasarlanan Kablosuz Algılayıcı Ağlar ile elde edilen verilerin MATLAB Builder Ne ve MATLAB Web Figure araçları kullanarak web tabanlı izleme ve analizi arayüzüdür [11]. Bir diğeri ise Bayılmış tarafından dijital modülasyon tekniklerinin eğitimine yönelik MATLAB Builder NE ve MATLAB Web Figure araçları kullanılarak gerçekleştirilen web tabanlı eğitim arayüzüdür [12].

Bu çalışmada da MATLAB Builder Ne ve MATLAB Web Figure araçları ile ASP.NET platformu kullanılarak arayüzün web tabanlı olması sağlanmıştır. Bu sayede öğrenciler zaman, yer ve kullanıcı sınırlaması olmaksızın bilgisayar ve internetin bulunduğu herhangi bir yerden, istedikleri her an sisteme girerek, transfer fonksiyonları çıkartılmış sistemlerin denetleyici tasarımları ve analizini kolaylıkla gerçekleştirilebilecek, Web Figure bileşeni sayesinde zaman ve frekans boyutlarında oluşturulan grafiksel sonuçları web sayfasında görüntüleyebilecek, gerekli karşılaştırmaları ve çıkarımları yapabileceklerdir.

İkinci bölümde Kontrol sistemleri analizinde kullanılan kök-yer eğrisi, birim basamak için zaman cevabı, Bode diyagramı, Nyquist eğrisi grafikleri ile oransal, türevsel ve integral denetleyicilerden bahsedilmiştir. Üçüncü bölümde arayüz tasarımı için kullanılan MATLAB Builder NE ve MATLAB Web Figure araçları hakkında bilgiler verilmiştir. Çalışmanın dördüncü bölümü ise tasarlanan arayüz ve kullanımı ile ilgili bilgileri içermektedir. Son bölümde de sonuç ve değerlendirmelere yer verilmiştir.

# 2. KONTROL SİSTEMLERİ ANALİZİ VE DENETLEYİCİLER (CONTROL SYSTEMS ANALYSIS AND CONTROLLERS)

Transfer fonksiyonu çıkartılmış sistemler analiz edilebilir. Transfer fonksiyonu bilinen bir sistemin analizi için kullanılan birçok yöntem vardır. Burada Kontrol Sistemleri dersi içeriğine yönelik olarak; Kökyer eğrileri yöntemi, Basamak cevabı yöntemi, Frekans cevabı yöntemleri (Bode diyagramları ve Nyquist eğrisi) ve sistemlerin kararlılık durumları ele alınacaktır [1,2].

# 2.1. Basamak Cevabı Yöntemi (Step Response Method)

Genel anlamda zaman cevabı analizi; bir sistemin bir giriş uyarısı karşısında gösterdiği zamana bağlı dinamik davranışının değişimini gösterir ve incelenmesini sağlar. Böylece sistem optimize edilebilir. Zaman cevabı analizinde en kullanışlı olan yöntem basamak cevabı yöntemidir. Bir sistemin dinamik davranış özellikleri (titreşimli veya aşırı sönümlü) ve kararlılık gibi durumları basamak cevabı yöntemi ile incelenebilir [2]. Eşitlik (1)'de örnek bir sistem transfer fonksiyonu ve bu fonksiyonun birim basamak cevabı grafiği Şekil 1'de gösterilmiştir.

$$
TF(s) = \frac{4}{s^2 + s + 4} \tag{1}
$$

Eşitlik (1)'deki sistemin transfer fonksiyonu için MATLAB programında step fonksiyonu uygulandığında elde edilen grafik Şekil 1'de gösterilmiştir.

Kontrol Sistemleri dersi için Matlab Builder Ne Ve Asp.Net tabanlı web laboratuarı tasarımı

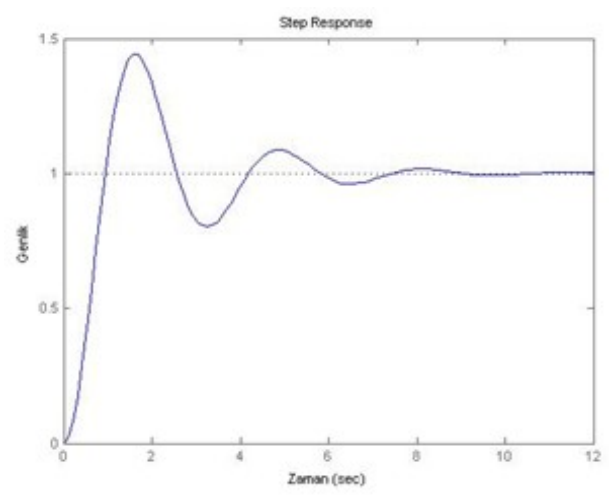

Şekil 1. Transfer fonksiyonu verilen sisteme ait birim basamak cevabı(Step response of the system transfer function)

Bir sisteme ait basamak cevabında incelenmesi gereken özellikler; yükselme zamanı, tepe değeri, tepe zamanı, maksimum aşma, oturma zamanı ve gecikme zamanıdır. Bu değerler sistemlerin uygun cevap hızlarına göre tasarımlarında çok önemlidir. Belirlenebildikleri takdirde sistemin cevap eğrisi tahmin edilebilir [1].

### 2.2. Frekans Cevabı Yöntemi (Frequency Response Method)

Bir sistemin frekans cevabı, sistemin sinusodial giriş sinyaline gösterdiği kalıcı durum cevabı olarak tanımlanır. Sistemlerin frekans boyutu analizinde, zaman değişimi yerine frekans değişimine karşılık gelen modül ve faz açısı değişimleri incelenir. Frekans boyutu cevabı eğrilerinden sistemlerin çalışma frekansı aralığı yanında mutlak ve bağıl kararlılık durumları da çözümlenir. Frekans boyutunda yapılan işlemler hem daha kolaydır hem de sistemin analizine yönelik uygun analitik yöntemleri içerir [1, 2, 13, 14]. Frekans alanı cevabı yöntemindeki temel çizim teknikleri; Bode diyagramları ve Nyquist eğrileridir. Bu çalışmada Bode diyagramları ve Nyquist eğrisi kullanılarak sistemlerin frekans cevabı incelenecektir.

### 2.2.1. Bode eğrileri (Bode diagram)

Bode diyagramında frekansa bağlı olarak değişen kazanç (genlik) ve faz açısı değerleri iki farklı diyagramda gösterilir. Burada, genellikle yatay eksende logaritmik olarak ölçeklenmiş olan frekans, düşey eksende ise faz açısı değerleri ile genlik değerleri yer alır. Genlik değerleri desibel, faz değerleri ise derece cinsindendir. Bode diyagramlarında logaritmik ölçekleme sayesinde alçak ve yüksek frekanslara ait karakteristikler tek bir diyagramda gösterilebilir. Bu özellik Bode diyagramlarını çok kullanışlı kılmaktadır [1, 2, 13, 14].

Eşitlik (2)'de örnek bir sistem transfer fonksiyonu ve bu fonksiyonun bode diyagramı Şekil 2'de gösterilmiştir.

$$
TF(s) = \frac{10}{s^2 + s + 3} \tag{2}
$$

Eşitlik (2)'deki sistem için MATLAB programında bode fonksiyonu uygulandığında elde edilen grafik Şekil 2.'de gösterilmiştir.

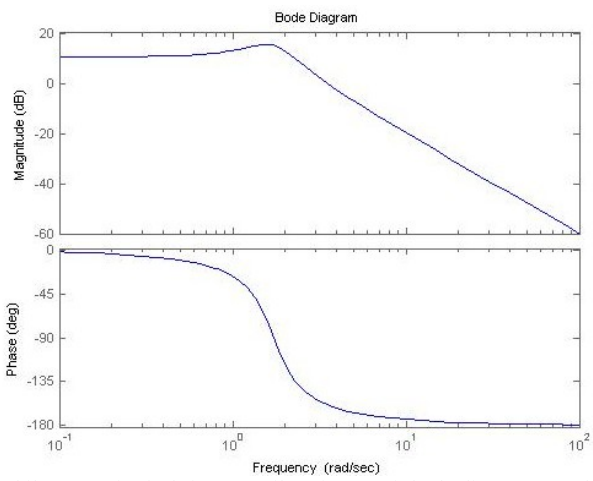

Şekil 2 Transfer fonksiyonu verilen sisteme ait bode diyagramı(Bode diagram of the system transfer function)

Bode diyagramında Faz ve Kazanç paylarına bakılarak sistemin kararlılığı hakkında bilgi edinilir. Sistem kararlılığını tespit etmek için bazı kavramların incelenmesi gerekir. Bunlardan biri Faz açısı 180 dereceye ulaştığında, genliğin 0 dB den ne kadar uzak olduğunu tanımlayan kazanç payıdır. Bir diğeri ise Genlik eğrisi 0dB olduğunda faz açısının -180 dereceye ne kadar uzak olduğunu tanımlayan faz payıdır. Faz payı ve genlik payı küçük sistemler kararsızlığa yakın sistemler demektir.

#### 2.2.2. Nyquist eğrileri (Nyquist diagram)

Nyquist eğrileri  $\omega$  frekans değişimlerine karşılık gelen modül ve faz açısı değişimlerinin eğrisidir. Nyquist eğrileri kazanç payı, faz payı ve kararlılık gibi sistem niteliklerinin analizinde kullanılır. Eşitlik (3)'te örnek bir sistem transfer fonksiyonu verilmiş ve bu sistemin Nyquist diyagramı Şekil 3'te gösterilmiştir.

$$
TF(s) = \frac{1}{s^2 + 4s + 3} \tag{3}
$$

Eşitlik (3)'teki sistem için MATLAB programında nyquist fonksiyonu uygulandığında elde edilen grafik Şekil 3'te gösterilmiştir.

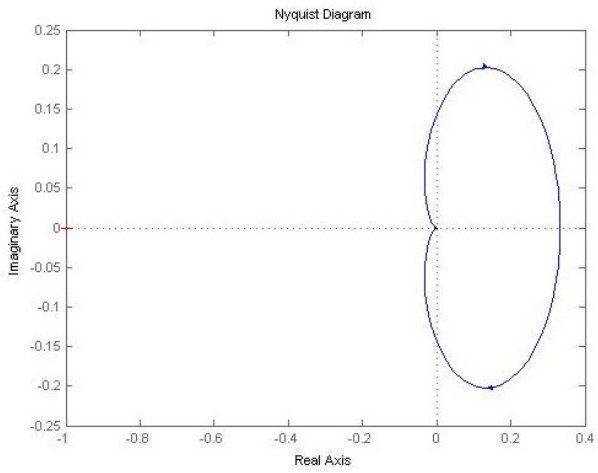

Şekil 3. Transfer fonksiyonu verilen sisteme ait Nyquist diyagramı(Nyquist diagram of the system transfer function)

Nyquist eğrileri tek bir grafiktir ve faz ve kazanç payları aynı grafikten hesaplanır. Nyquist eğrilerinde frekans eğrisinin (-1,0) noktasına yakınlığı kazanç payı ve faz payı ile ifade edilir. Özetle; kazanç payı kapalı sisteme kararsız olmadan önce eklenecek dB cinsinden kazançtır. Faz payı ise kazanç payının sıfır olduğu durumda sistemin kararsız olması için eklenecek derece cinsinden açıdır.

#### 2.3. Kök-Yer Eğrileri Yöntemi (Root Locus Method)

Kök-yer eğrisi tek giriş-tek çıkışlı sistemlerin kararlılık analiz aracıdır. Kök yer eğrisi bir sistemin karakteristik denklem köklerinin karmaşık sayı düzlemindeki yerinin eğrisidir. Karakteristik denklemin kökleri sistemin kararlılığını ve genel olarak sistemin bir girişe nasıl cevap vereceğini belirler. Kök yer eğrisi analizi ile kazanca bağlı olarak köklerin nerede yer aldığı ve arzu edilen kararlılık ve cevap için transfer fonksiyonunda ne tür değişiklikler yapılması gerektiği belirlenir [15]. Eşitlik (4)'te örnek bir sistem verilmiş ve bu sistemin Kök-Yer eğrileri Şekil 4.'te gösterilmiştir.

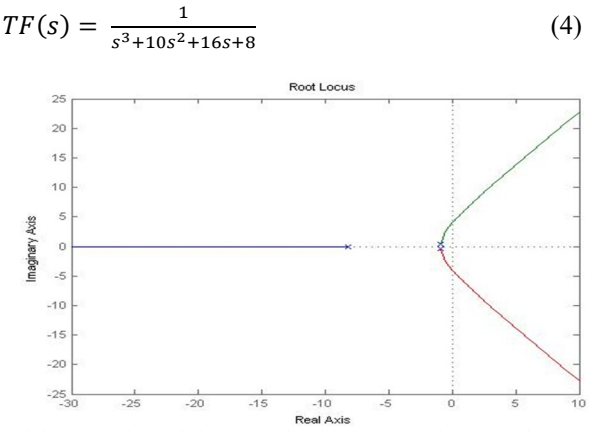

Şekil 4. Transfer fonksiyonu verilen sisteme ait Kök-Yer eğrileri (Root Locus of the system transfer function)

Sistemin için MATLAB programında rlocus fonksiyonu uygulandığında elde edilen grafik Şekil 4.'te gösterilmiştir.

#### 2.4. P,I,D Denetleyiciler (P, I, D Controllers)

Otomatik kontrol sistemlerinde denetim çok önemlidir. Bir sistemin kontrol edilmesi için birçok denetim türü kullanılmaktadır. Sürekli denetimlerden P, I, D ve bunların birleşiminden meydana gelen denetim yöntemleri bunlardan bazılarıdır [16].

Bu denetleme yöntemleri için denetleme organlarını P, PI, PD, PID denetleyiciler olarak sıralayabiliriz. Bu denetleyiciler yapısı çok basit olması, ayarlanacak değişken sayısının az olması ve fiziksel gerçeklemenin kolay yapılması nedeniyle endüstriyel kontrol sistemlerinin vazgeçilmez unsurlarındandır. Genel olarak kapalı döngü kontrol modelinin temel yapısı Şekil 5'te görüldüğü gibidir. Burada denetleyici (P, PI, PD, PID) sistemin davranışlarını tasarlayan ve onu harekete geçiren bir kontrol edicidir.

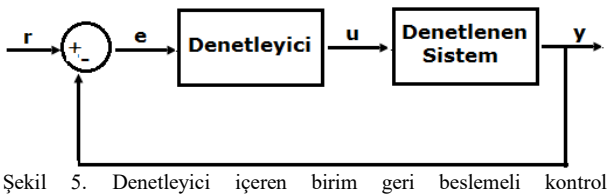

sistemi(Feedback control system with controller)

$$
e(t) = r(t) - y(t) \tag{5}
$$

Eşitlik (5)'te e(t) hata değeri olup, istenilen giriş değeri (r) ile gerçek çıkış değeri (y) arasındaki fark izleme hatasını (e)verir. Şekil 2.5'ten de anlaşılacağı gibi bu hata sinyali (e) denetleyiciye gönderilir. Denetleyiciden geçen (u) sinyali kontrol edilen sisteme gönderilir ve yeni çıkış (y) elde edilmiş olur. Bu çıkış sinyali (y) fark alıcıya tekrar gönderilerek yeni hata sinyali (e) bulunur. Denetleyici yeni hata sinyaline aynı işlemleri uygular ve bu işlem böyle devam ederek hata en aza indirilir [2].

## 2.4.1. Kp, Ki ve Kd katsayılarının sisteme etkisi (The impact of Kp, Ki, Kd coefficients on systems)

Bir oransal denetleyici (Kp), yükselme zamanını azaltmada etkili olur ama kalıcı durum hatasını hiçbir zaman ortadan kaldıramaz. Bir integral denetleyici (Ki), kalıcı dutum hatasını ortadan kaldırmada etkili olur ama geçici cevabı daha kötü yapabilir. Bir türevsel denetleyici(Kd),sistem kararlılığının artmasında, aşmanın azalmasında ve geçici cevabın düzelmesinde etkili olur. Bu üç kontrolörün birlikte kullanıldığı PID kontrolör, üç temel kontrolün üstünlüklerini tek bir birim içinde birleştiren bir denetleyicidir [3, 4, 15]. Her bir

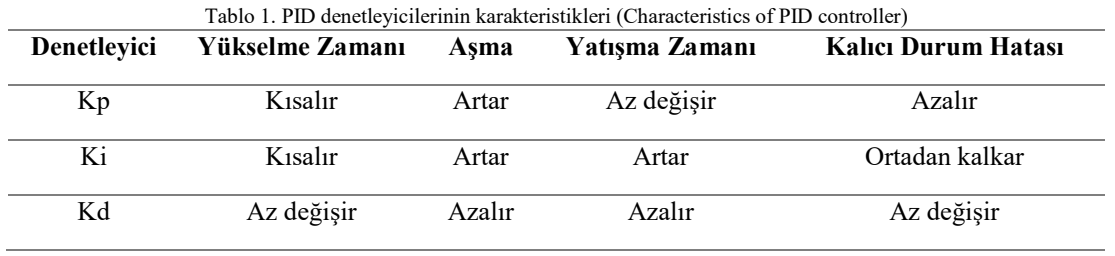

denetleyicinin (Kp, Kd, Ki) kapalı döngülü bir sisteme etkisi Tablo.1'de özetlenmiştir.

Eğer Kp, Ki, Kd katsayıları uygun biçimde seçilirse bu kontrol sisteminden en iyi şekilde yararlanılabilir. Sistemin istenilen şekilde çalışabilmesi için denetleyici parametrelerinin iyi ayarlanması gerekmektedir. Bunun için çeşitli yöntemler uygulanmaktadır [2].

Kontrol sistemlerinin analizini yapmak ve uygun denetleyici parametrelerini tespit etmek meşakkatli ve uzun bir süreçtir. Bununla birlikte programlama bilgisi de gerektirmektedir. Bu nedenle analiz ve kontrol tasarım işlemlerinin web tabanlı bir arayüze taşınarak zaman, yer ve kullanıcı sayısı kısıtlamalarının ortadan kaldırılması öğrencilere ve tasarımcılara çok büyük kolaylık sağlayacaktır.

## 3. MATLAB BUILDER NE VE MATLAB WEBFIGURE (MATLAB BUILDER NE AND MATLAB WEB FIGURE)

MATLAB Builder NE, MATLAB Compiler aracı içerisinde bulunan MATLAB programlama araçlarından biridir. MATLAB Builder NE, MATLAB fonksiyonlarını .NET sınıflarına çeviren CLS uyumlu bir derleyicidir. Derlenmiş MATLAB Builder NE sınıfları C#,C++ ve VB.Net gibi .NET programlama dilleri ile sorunsuz şekilde çalışabilmektedir [17]. MATLAB Builder NE, data dönüştürme, indexleme ve dizi biçimlendirme yeteneğine sahip bir derleyicidir ve .NET platformunda MATLAB veri tiplerinin desteklenmesi için MWArray veri dönüşüm sınıflarını barındıran .dll dosyası içermektedir. Bu MATLAB'tan gelen veri tiplerini .NET platformunda sorunsuz bir şekilde kullanabilmek için MWArray.dll dosyası uygulamaya referans olarak eklenmelidir [11,17].

MATLAB Web Figure özelliği ise MATLAB grafiklerini bir web tarayıcısından gösterebilme ve bu grafikler üzerinde görsel olarak işlem yapabilme imkanı sağlamaktadır. Bu görsel işlemler arasında grafiği yakınlaştırma(zoom), döndürme ve kaydırma işlemleri bulunmaktadır. Bu özellik son kullanıcılara, MATLAB programı ve diğer araçlar olmadan grafiksel uygulamaları istedikleri bir yerden yalnızca web tarayıcı aracılığı ile internet üzerinden gerçekleştirme imkanı sağlamaktadır [11,18].

MATLAB programlama dilinde gerçekleştirilen işlemleri .NET platformunda çalıştırabilmek için MATLAB kodları ".m"uzantılı MATLAB fonksiyon dosyalarında tanımlanmalıdır. Grafik içeren uygulamalarda Web Figure aracı kullanılacağından her bir grafik için ayrı bir MATLAB fonksiyonu tanımlanmalı ve bu fonksiyon geriye değer olarak figure döndürmelidir. Şekil 6'da bir MATLAB fonksiyonu ve içerisinde figure yapısının nasıl tanımlandığı görülmektedir. İşlemleri gerçekleştiren ".m" uzantılı MATLAB dosyaları oluşturulup kaydedildikten sonra derleme işleminin yapılacağı Geliştirme Aracı (Deployment Tool) Şekil 6'daki gibi "Command Window" penceresine "deploytool" komutu yazılarak çalıştırılır. Gelen pencereden yeni bir proje ve projenin kaydedileceği adres belirlenir. Burada özellikle .NET ile ilgili seçenek seçilmelidir. Daha sonra gelen pencereden sınıf oluşturularak bu sınıfa derlenecek ".m" dosyaları eklenmelidir. Bu işlemler sırasında dikkat edilmesi gereken hususlardan bir tanesi de proje ve sınıf isimleridir. Çünkü bu proje ve sınıf isimleri.NET uygulamasında kullanılacaktır. Son olarak derleme butonuna tıklanarak derleme işlemi gerçekleştirilir.

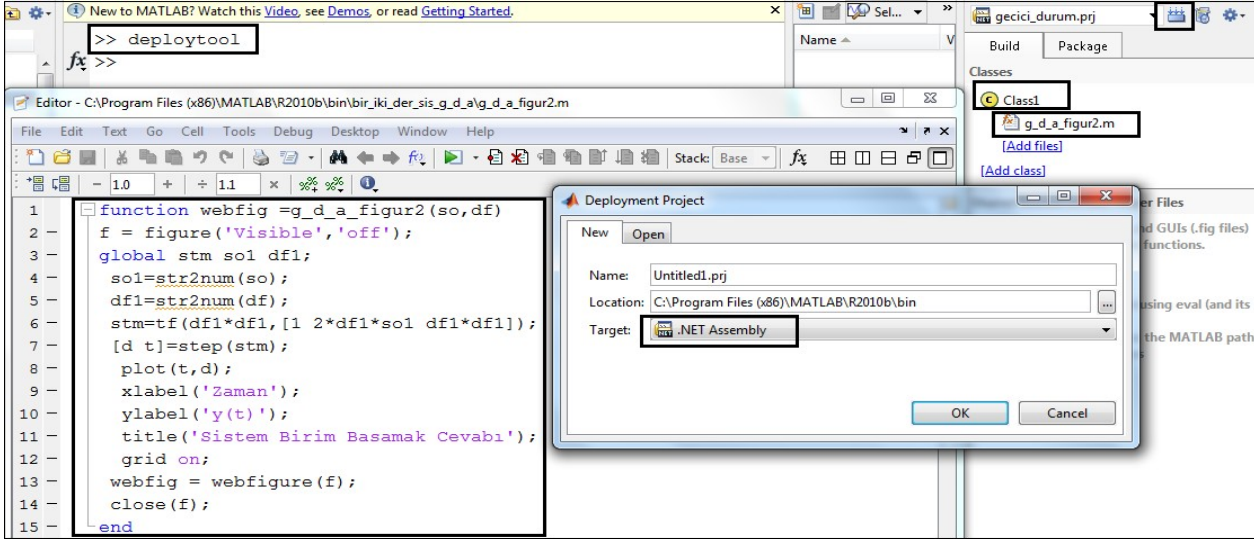

Şekil 6. MATLAB fonksiyonu figure yapısı ve MATLAB Builder NE ile MATLAB fonksiyonu derleme işlemi(Figure structure in MATLAB function and building process)

MATLAB figürlerini .NET uygulamasında görüntüleyebilmek için Şekil 7'de görüldüğü gibiWebFigureService.dll dosyası sürüklenip bırakılarak web tasarım arayüzünün araçlar paneline eklenmelidir. Bu aşamadan sonra Web Figure Control aracını kullanmak için çalışma ekranına sürüklenerek bırakılır.

Daha sonra özellikler panelinden bir isim verilir ve scope kısmı için ise "application" seçeneği seçilir. Aynı zamanda MWArray.dll ve derlenmiş olan ".m" dosyası dll'i referans olarak eklenmelidir. Son olarak web tasarım arayüzünde kod ekranına geçilerek Şekil 8'deki kodlar yazılmalıdır.

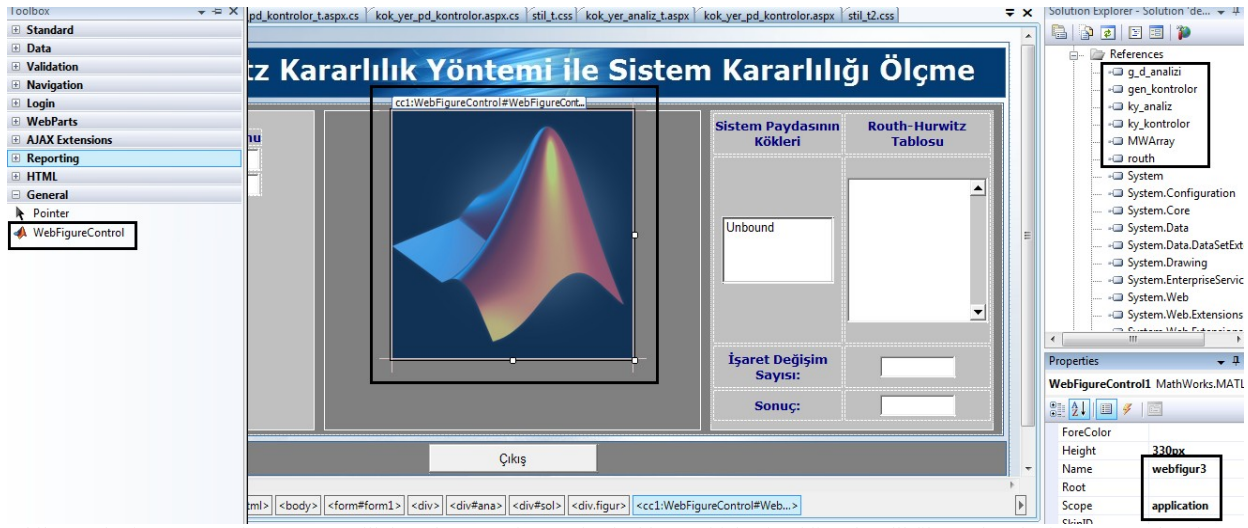

Şekil 7. Web Figure Control aracının ve .dll dosyalarının referans olarak eklenmesi işlemi(Adding the .dll files and Web Figure Control tool as a reference)

| is den sis. WebForm1 |                                                                                                    | ▼ <i>@</i> Page_Load(object sender, EventArgs e)                                                                                                    |
|----------------------|----------------------------------------------------------------------------------------------------|----------------------------------------------------------------------------------------------------|
| using routh;         | using Mathworks;<br>using MathWorks. MATLAB. NET. Arrays;<br>using MathWorks. MATLAB.NET. Utility;<br>using MathWorks.MATLAB.NET.WebFigures; |                                                                                                    |
|                      | □ namespace den sis                                                                                                    |                                                                                                    |
|                      | public partial class WebForm1 : System. Web. UI. Page<br>protected void Page Load(object sender, EventArgs e)                                |                                                                                                    |
|                      | protected void Button1 Click (object sender, EventArgs e)<br>routh. Class1 qrafik = new routh. Class1();                                     | $Application["webfigure3"] = new WebFigure(grafik.r h k figure(TextBox1Text, TextBox2Text));$<br>TextBox4.Text = Convert.ToString(grafik.r h k isaret deg(TextBox1.Text, TextBox2.Text)); |

Şekil 8. Oluşturulan .NET bileşeni ve Web Figure Control aracının kullanılabilmesi için gerekli kodlar(Codes that are required to use the Web Figure Control tool and creating .NET component )

## 4. TASARLANAN WEB LABORATUVARI (DESIGNED WEB INTERFACE)

Gerçekleştirilen web arayüzü tasarımında, kullanım kolaylığı, kendine ait sanal sunucu hizmeti, farklı programlama dillerinde uygulama geliştirebilme imkanı ve birçok üstün yönlerinden dolayı Visual Studio program geliştirme arayüzü kullanılmıştır. Programlama dili olarak ASP.NET ve C# dilleri tercih edilmiştir. Veri kaydı için ise SQL veritabanı kullanılmıştır. Şekil 9'da geliştirilen Web Arayüzün çalışmasını gösteren akış diyagramı görülmektedir.

Bu çalışmada Kontrol Sistemleri dersi için transfer fonksiyonu çıkartılmış örnek sistemlerin analiz ve kontrolü internet tabanlı bir arayüz ile gerçekleştirilmiştir. Gerçekleştirilen bu kullanışlı ve basit arayüz sayesinde öğrencilerin derin matematik, kontrol ve programlama bilgisine ihtiyaç duymadan, sistemlerin analiz ve kontrolüne imkan sağlanmıştır. Ayrıca uygulama sayesinde yöntemin yaygınlaşması ve zaman kaybını ortadan kaldırarak birden fazla kullanıcının eş zamanlı kullanabilmesi sağlanacaktır.

Tasarlanan arayüz ile;

a) Birinci ve ikinci dereceden sistemlerin geçici durum analizi gerçekleştirilmektedir. Birinci ve ikinci dereceden herhangi bir sistemin transfer fonksiyon katsayıları ve gerekli parametreler arayüze girilerek geçici durum cevabı davranış karakteristiklerini belirleyen parametreler ve birim basamak cevabı görüntülenmektedir.

- b) Birinci ve ikinci dereceden sistemlerin kararlı durum analizi gerçekleştirilmektedir. Transfer fonksiyon katsayıları ve gerekli parametreleri girilen örnek sistemin birim basamak, birim rampa ve birim parabol cevapları ve grafikleri görüntülenmektedir.
- c) Routh-Hurwitz kararlılık yöntemi ile sistem kararlılığı analiz edilmektedir.
- d) Transfer fonksiyon katsayıları girilen sistemin Kök-Yer Eğrileri analizi gerçekleştirilmektedir.
- e) Kök-Yer Eğrileri ile istenen oturma zamanı ve yüzde üst aşım değerleri girilerek beklenen performansı sağlayacak denetleyici tasarımı gerçekleştirilmektedir.
- f) PID kontrol yapısındaki P, I, D parametreleri, P, PI, PD ve PID gibi ayrı ayrı sisteme uygulanabilmekte ve bu uygulamaların sonucu, sistemin açık ve kapalı döngü zaman ve frekans cevap eğrileri izlenebilmektedir.
- g) Ayrıca arayüzden pdf formatında konu ile ilgili teorik bilgilere de ulaşılmaktadır.

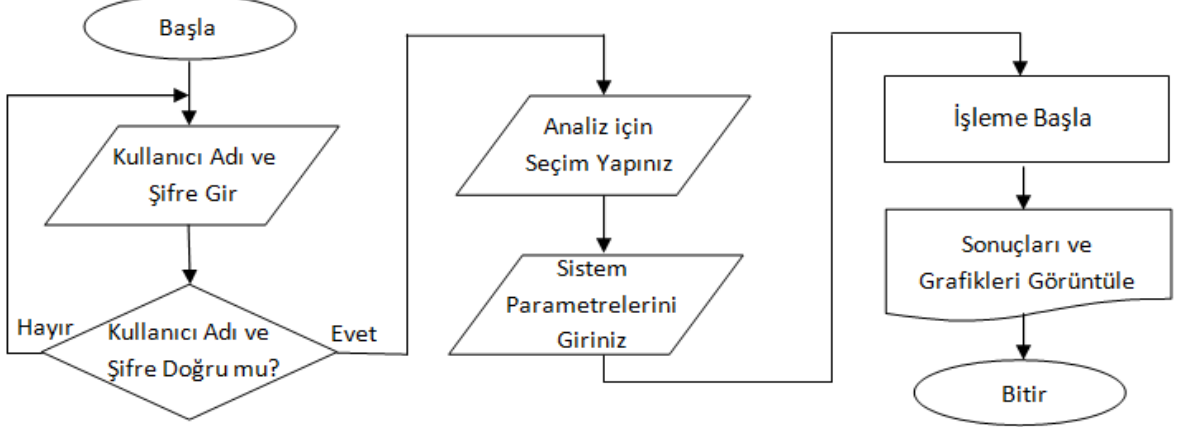

Şekil 9. Tasarlanan web arayüzü akış diyagramı(Flow chart of the designed web interface)

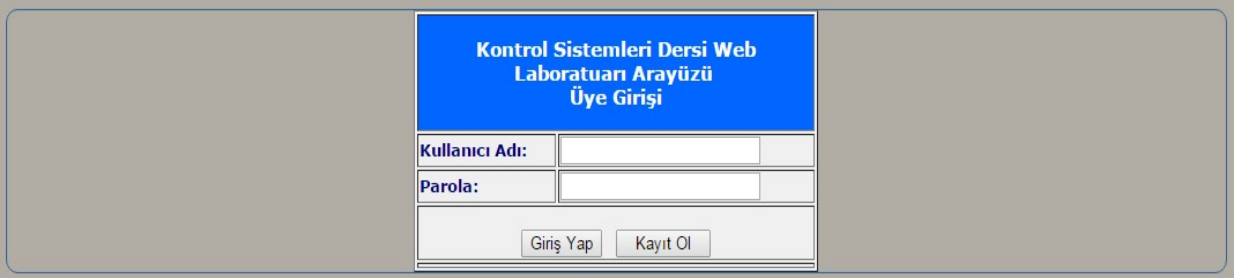

Şekil 10. Web arayüzü giriş sayfası(The web interface login page)

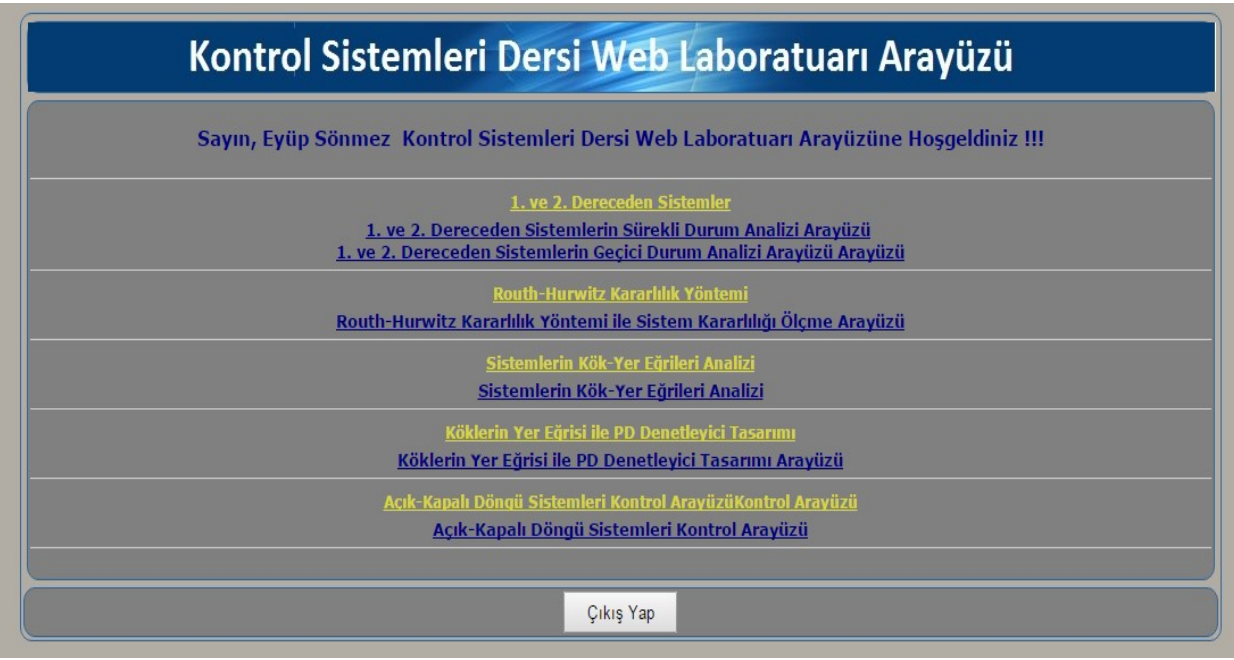

Şekil 11. Analiz işlemi seçim sayfası(Selection page for analyzing)

Arayüz çalıştırıldığında ekrana ilk olarak Şekil 10'daki giriş sayfası gelmektedir. Bu sayfada kullanıcı kaydı ve girişi butonları bulunmaktadır. Kullanıcı kaydı yapıldıktan sonra kullanıcı adı ve şifre girilerek Şekil 11'de görüldüğü gibi analiz ve işlem seçim ekranına

geçilmektedir. Bu sayfadan istenilen seçim yapılarak analiz sayfasına geçilebilir. Burada Şekil 12'de arayüze girilmiş bir örnek sistemin sonuçlarını gösteren "İkinci dereceden sistemlerin analiz arayüzü" ve Şekil 13'te arayüze girilen örnek bir sistemin sonuçlarını gösteren

"Açık-Kapalı Döngü Sistemleri Kontrol Arayüzü" anlatılacaktır.

Şekil 12'de görüntülenen sayfada ikinci dereceden sistemler için katsayıları girilen transfer fonksiyonuna bağlı olarak birim basamak cevabı çizdirilmiş ve sistemin geçici durum davranışını belirleyen temel parametreleri olan yükselme zamanı, yerleşme zamanı, tepe zamanı ve maksimum aşma değerlerinin görüntülenmesi sağlanmıştır. Ayrıca arayüzün alt kısmındaki ikinci bölümde ise doğal frekans ve sönüm oranı değerleri girilerek bunlara bağlı olarak sistem transfer fonksiyonu ve sistem birim basamak cevabının elde edilmesi sağlanmıştır.

Şekil 12'de birinci ve ikinci bölüm incelendiğinde her iki bölümde de sönüm oranı (0< ζ <1 ) sıfır ile 1 arasındadır. Bu da sistemin dinamik davranışı açısından sönümlü titreşimli veya az sönümlü olması anlamına gelmektedir. Bu sonuca zaman cevabı grafiklerine bakılarak da varılabilir. Çünkü her iki grafikte de sistem belli bir süre salınım yaptıktan sonra dengeye gelmektedir. Ancak sönüm oranı yüksek olan grafik daha kısa sürede dengelenmiştir diyebiliriz. İki grafik karşılaştırıldığında ise ikinci grafikte doğal frekansın yüksek olması sistemin cevabını hızlandırdığı anlaşılmaktadır. Çünkü grafik daha kısa sürede tepe yapmıştır.

Şekil 13'teki sayfayı inceleyecek olursak; sayfanın üst bölümünde, girilen örnek sistemin transfer fonksiyonuna ve pop-up menüden seçilen seçeneğe bağlı olarak açık çevrim zaman ve frekans eğrileri izlenebilmektedir. Alt bölümde ise yine pop-up menüden denetleyici belirlendikten sonra uygun kazanç katsayıları girilerek

kontrol edilmiş olan sistemin zaman ve frekans cevaplarının tamamı izlenebilmektedir. Şekil 13.'te parametreleri girilmiş örnek sistemin açık çevrim birim basamak cevabı ve kontrol edilmiş sistemin, kapalı çevrim zaman ve frekans cevaplarını görmekteyiz. Bu örnek kontrolde PID kontrolör seçilmiştir.

Şekil 13'teki kontrol edilmemiş ve kontrol edilmiş olan zaman cevabı grafikleri incelendiğinde, kontrol edilmemiş açık çevrim sistem cevabının oldukça kötü olduğu anlaşılmaktadır. Burada kontrol işareti olarak birim basamak kullanılmıştır. İstenen cevabın '1' değerinde oturması beklenirken, cevabın yaklaşık '0.1' seviyesinde oturduğu görülmektedir. Ayrıca sistemin oturma zamanı da oldukça yavaştır. Ancak alt bölümde uygun kontrol parametreleri girilmiş olan sistem istenen cevabı vermektedir. Burada cevap grafiği '1' değerinde oturmuştur. Ayrıca dengelenme zamanının da oldukça kısaldığı, zaman cevabı grafiğinden anlaşılmaktadır. Kontrol edilen sistemin kök-yer eğrileri grafiğine bakıldığında sistemin köklerinin tamamının s düzleminin sol yarısında olduğu görülmektedir. Bu da kapalı sistemin bütün kazanç değerlerinde kararlı olduğunu gösterir. Yine aynı sistemin nyquist grafiği incelendiğinde, grafiğin gerçek ekseni -1 değerinin sağında kestiği görülmektedir. Bu grafikten de kapalı sistemin bütün kazanç değerlerinde kararlı olacağı anlaşılmaktadır. Son olarak bode diyagramına bakıldığında 0 dB'e karşılık gelen frekans değerindeki faz açısının -180<sup>0</sup>'nin üzerinde, yine -180<sup>0</sup>'ye karşılık gelen frekans değerindeki genlik değeri 0 dB'in altında olduğu görülmektedir. Bu da yine sistemin kararlı olduğunu göstermektedir.

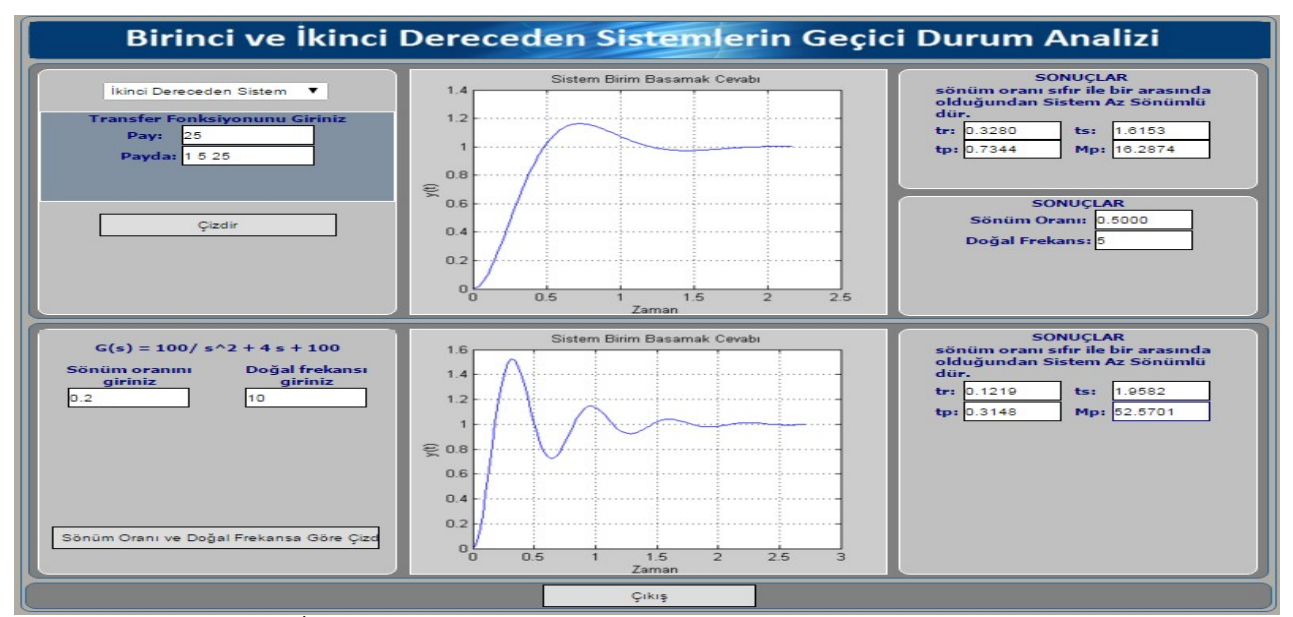

Şekil 12. İkinci dereceden sistemlerin analiz arayüzü (Analysis interface for second order systems)

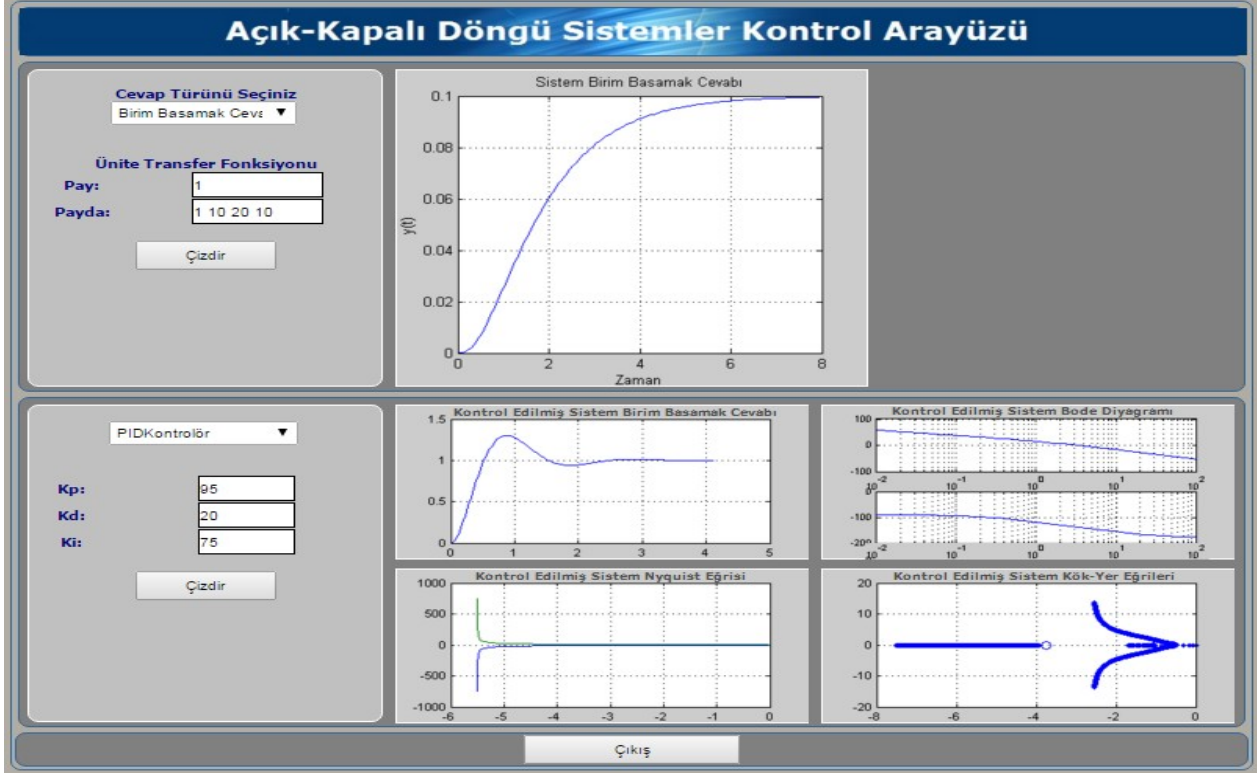

Şekil 13. Kontrol edilmemiş ve kontrol edilen sistemin zaman ve frekans cevapları(Time and frequency response of the controlled and uncontrolled system)

## 5. SONUÇ VE DEĞERLENDİRMELER (CONCLUSIONS AND EVALUATIONS)

Yapılan bu çalışmada Kontrol Sistemleri dersi ile ilgili geçici ve kalıcı durum davranışları analizi, zaman ve frekans cevap eğrileri analizi, Kök-Yer eğrileri analizi gibi işlemler gerçekleştirilebilmekte ve sisteme etki eden parametrelerin değişimlerinin sisteme etkileri gözlemlenebilmektedir. Her sayfa da yapılan işlemlerle ilgili pratik bilgiler içeren pdf'lere de ulaşılabilmektedir. Kullanıcılar herhangi bir MATLAB programlama bilgisine ihtiyacı olmadan web arayüzünü çalıştırarak sistemlerin kontrol ve analizini yapabilmekte, zaman ve frekans cevap eğrilerine erişilebilmektedir. Ayrıca daha kısa zamanda, daha kolay ve ucuz olarak deney ve analiz yapabilmeleri sağlanmakta ve matematikte boğulmadan denetleyicilerin temel mantıkları kazandırılmaktadır.

Transfer fonksiyonu çıkartılan sistemlerin P, PI, PD ve PID ile kontrol edilmesinde web arayüz yardımı ile deneysel kontrolü yapılması sağlanabilmekte ve bu sayede sisteme herhangi bir hasar verilmeden istenilen değere ulaşılıp ulaşılmadığı kontrol edilebilmektedir. Bunun yanı sıra P, PI, PD ve PID parametrelerinin ayrı ayrı girilmesi ile bu parametrelerdeki artış ve azalış ile sistemlerin tepkileri, zaman ve frekans cevap eğrilerindeki değişmeler gözlemlenmektedir. Bu sayede

endüstride çok geniş bir kullanım yeri olan P, I, D kontrolün öğrenilmesi kolaylaştırılmıştır.

## KAYNAKLAR (REFERENCES)

- [1] Ş.B. Öztürk, "RLC filtre devrelerinin eğitimine yönelik Matlab Web Figure kullanılarak asp.net tabanlı web arayüzü tasarımı", Yüksek Lisans Tezi, Sakarya Üniversitesi, Fen Bilimleri Enstitüsü, 2010.
- [2] M. F. Özlük, "Kontrol sistemleri laboratuarı için Matlab tabanlı eğitim seti", Yüksek Lisans Tezi, Gazi Üniversitesi, Fen Bilimleri Enstitüsü, 2011.
- [3] A. Güllü, "Kontrolör arayüzü tasarımı", Yüksek Lisans Projesi, Marmara Üniversitesi Fen Bilimleri Enstitüsü, İstanbul, 2010.
- [4] K. Savaş, "Kontrol sistemleri için Matlab'te Guı uygulamaları tasarımı", Lisans Bitirme Tezi, Marmara Üniversitesi Teknik Eğitim Fakültesi Elektronik-Bilgisayar Bölümü, 2007.
- [5] İ. Çolak, S. Demirbaş, S. Sağıroğlu ve E. Irmak, "A novel web-based laboratory for DC motor experiments", Comput. Appl. Eng. Educ., cilt 19, no. 1, pp. 125–135, 2011.

Kontrol Sistemleri dersi için Matlab Builder Ne Ve Asp.Net tabanlı web laboratuarı tasarımı

- [6] S. Uran ve K. Jezernik, "Virtual laboratory for creative control design experiments", IEEE Trans. Educ., cilt 51, no. 1, pp. 69-75, Şubat 2008.
- [7] A. S. Kim, C. Park, ve S.H. Park, "Development of web-based engineering numerical software (WENS) using MATLAB: Applications to linear algebra", Comput. Appl. Eng. Educ., cilt 11, no. 2, pp. 67-74, Oca. 2003.
- [8] A. Leva ve F. Donida, "Multifunctional remote laboratory for education in automatic control: The CrAutoLab Experience", IEEE Trans. Ind. Electron., cilt. 55, no. 6, pp. 2376-2385, Haziran 2008.
- [9] C. Erdem, M. E. Özbek, A. Kara, N. Çağıltay ve E. Aydın, "Web tabanlı sayısal haberleşme sistemi eğitim sistemi geliştirilmesi", 2010.
- [10] A. Tekin, F. Ata ve M. Gökbulut, "Remote control laboratory for DSP-controlled induction motor drives", Comput. Appl. Eng. Educ., cilt 20, no. 4, pp. 702-712, Aralık 2012.
- [11] S. Kaçar, C. Bayılmış, İ. Çankaya ve M. Çakıroğlu, "Kablosuz algılayıcı ağlar için MATLAB Builder NE ve MATLAB Webfigure ile ASP .NET tabanlı web arayüzü tasarımı", E-

J. New World Sci. Acad. Technol. Appl. Sci. 2A0032, cilt 4, no 4, pp. 360-370, 2009.

- [12] C. Bayılmış, "Development of a web-based educational interface using MATLAB builder NE with Web Figure for digital modulation techniques", Comput. Appl. Eng. Educ., cilt. 20, no. 4, pp. 604-610, 2012.
- [13] İ. Yüksel, Otomatik Kontrol Sistem Dinamiği ve Denetim Sistemleri. Bursa: Uludağ Üniversitesi Basım Evi, 2001.
- [14] N. S. Nise, Control Systems Engineering, (With CD). John Wiley & Sons, 2007.
- [15] Ü. Sancar, "Kontrol sistemleri analizi için matlab'da kullanıcı arayüzü tasarımı", Yüksek Lisans Tezi, Sakarya Üniversitesi Fen Bilimleri Enstitüsü, 2002.
- [16] "T.C. Milli Eğitim Bakanlığı Endüstriyel Otomasyon Teknolojileri Modülü". 2009.
- [17] S. Kaçar ve İ. Çankaya, "Doğrusal olmayan sistemlerin volterra serileri metodu ile analizine yönelik arayüz tasarımı", Diyarbakır SIU2010- IEEE, cilt 18, pp. 566-569, 2010.
- [18] "Matlab Builder NE 3 User's Guide". 2008.